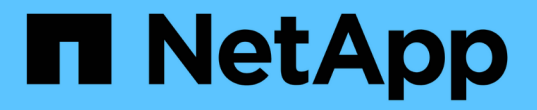

### **NAS** 경로 페일오버 워크플로우**(ONTAP 9.8** 이상**)** ONTAP 9

NetApp April 24, 2024

This PDF was generated from https://docs.netapp.com/kokr/ontap/networking/set\_up\_nas\_path\_failover\_98\_and\_later\_cli.html on April 24, 2024. Always check docs.netapp.com for the latest.

# 목차

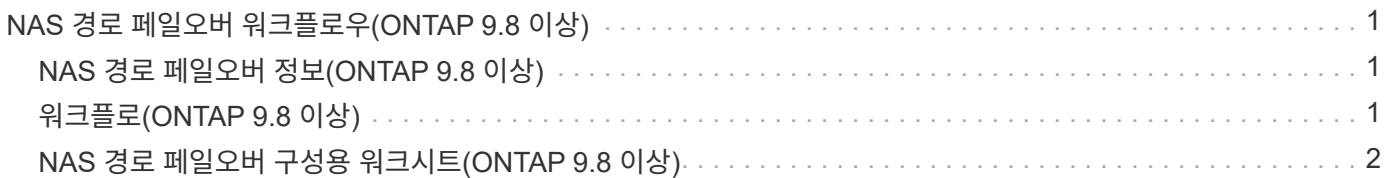

# <span id="page-2-0"></span>**NAS** 경로 페일오버 워크플로우**(ONTAP 9.8** 이상**)**

## <span id="page-2-1"></span>**NAS** 경로 페일오버 정보**(ONTAP 9.8** 이상**)**

이 워크플로우는 ONTAP 9.8 이상에 대한 NAS 경로 페일오버를 설정하는 네트워킹 구성 단계를 안내합니다. 이 워크플로에서는 다음을 가정합니다.

- 네트워크 구성을 간소화하는 워크플로우에서 NAS 경로 페일오버 모범 사례를 사용하려고 합니다.
- System Manager가 아니라 CLI를 사용하려고 합니다.
- ONTAP 9.8 이상을 실행하는 새 시스템에서 네트워킹을 구성합니다.

9.8 이전 버전의 ONTAP 릴리즈를 실행하는 경우 ONTAP 9.0에서 9.7에 대해 다음 NAS 경로 페일오버 절차를 사용해야 합니다.

• ["ONTAP 9.0 - 9.7 NAS](https://docs.netapp.com/ko-kr/ontap/networking/set_up_nas_path_failover_9_to_97_cli.html) [경로](https://docs.netapp.com/ko-kr/ontap/networking/set_up_nas_path_failover_9_to_97_cli.html) [페일오버](https://docs.netapp.com/ko-kr/ontap/networking/set_up_nas_path_failover_9_to_97_cli.html) [워크플로우](https://docs.netapp.com/ko-kr/ontap/networking/set_up_nas_path_failover_9_to_97_cli.html)["](https://docs.netapp.com/ko-kr/ontap/networking/set_up_nas_path_failover_9_to_97_cli.html)

네트워크 관리 세부 정보를 원할 경우 네트워크 관리 참조 자료를 사용해야 합니다.

• [네트워크](https://docs.netapp.com/ko-kr/ontap/networking/networking_reference.html) [관리](https://docs.netapp.com/ko-kr/ontap/networking/networking_reference.html) [개요](https://docs.netapp.com/ko-kr/ontap/networking/networking_reference.html)

### <span id="page-2-2"></span>워크플로**(ONTAP 9.8** 이상**)**

기본 네트워킹 개념에 이미 익숙한 경우 NAS 경로 페일오버 구성에 대한 이 "실습" 워크플로우를 검토하여 네트워크 설정 시간을 절약할 수 있습니다.

NAS LIF는 현재 포트에서 링크 장애가 발생하면 작동 가능한 네트워크 포트로 자동 마이그레이션됩니다. ONTAP 기본값을 사용하여 경로 페일오버를 관리할 수 있습니다.

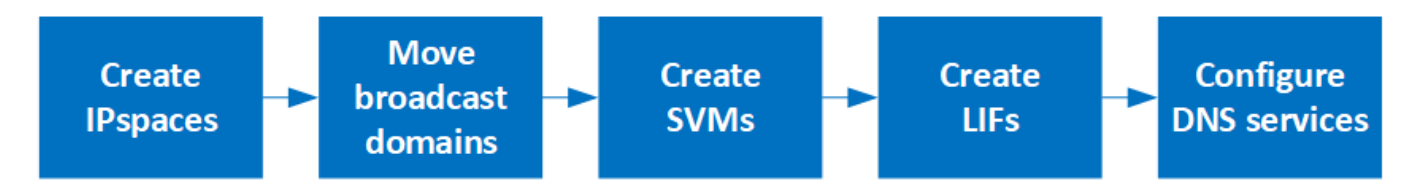

SAN LIF는 마이그레이션되지 않습니다(링크 장애 후 수동으로 이동하지 않는 경우). 대신 호스트의 다중 경로 기술은 트래픽을 다른 LIF로 전환합니다. 자세한 내용은 을 참조하십시오 ["SAN](https://docs.netapp.com/ko-kr/ontap/san-admin/index.html) [관리](https://docs.netapp.com/ko-kr/ontap/san-admin/index.html)[".](https://docs.netapp.com/ko-kr/ontap/san-admin/index.html)

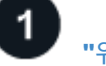

 $(i)$ 

### **["](worksheet_for_nas_path_failover_configuration_auto.html)**[워크시트를](worksheet_for_nas_path_failover_configuration_auto.html) [작성합니다](worksheet_for_nas_path_failover_configuration_auto.html)**["](worksheet_for_nas_path_failover_configuration_auto.html)**

워크시트를 사용하여 NAS 경로 페일오버를 계획합니다.

**["IPspace](create_ipspaces.html)** [생성](create_ipspaces.html)**["](create_ipspaces.html)**

클러스터의 각 SVM에 대해 고유한 IP 주소 공간을 생성합니다.

브로드캐스트 도메인을 IPspace로 이동합니다.

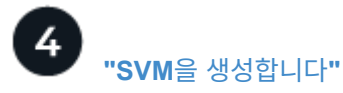

SVM을 생성하여 클라이언트에 데이터 제공

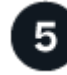

#### **["LIF](create_a_lif.html)**[를](create_a_lif.html) [생성합니다](create_a_lif.html)**["](create_a_lif.html)**

데이터에 액세스하는 데 사용할 포트에 LIF를 생성합니다.

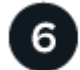

**["SVM](configure_dns_services_auto.html)**[에](configure_dns_services_auto.html) [대한](configure_dns_services_auto.html) **[DNS](configure_dns_services_auto.html)** [서비스를](configure_dns_services_auto.html) [구성합니다](configure_dns_services_auto.html)**["](configure_dns_services_auto.html)**

NFS 또는 SMB 서버를 생성하기 전에 SVM에 대한 DNS 서비스를 구성합니다.

## <span id="page-3-0"></span>**NAS** 경로 페일오버 구성용 워크시트**(ONTAP 9.8** 이상**)**

NAS 경로 페일오버를 구성하기 전에 워크시트의 모든 섹션을 완료해야 합니다.

#### **IPSpace** 구성

IPspace를 사용하여 클러스터의 각 SVM에 대해 별개의 IP 주소 공간을 생성할 수 있습니다. 이렇게 하면 관리자가 별도의 네트워크 도메인에 있는 클라이언트가 동일한 IP 주소 서브넷 범위의 중복 IP 주소를 사용하면서 클러스터 데이터에 액세스할 수 있습니다.

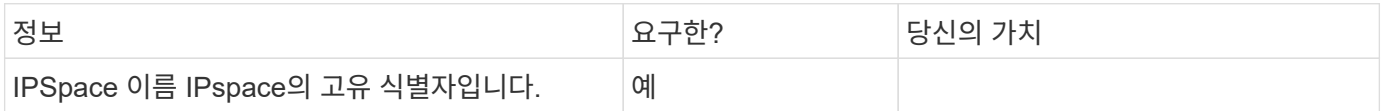

브로드캐스트 도메인 구성

브로드캐스트 도메인은 동일한 계층 2 네트워크에 속한 포트를 그룹화하고 브로드캐스트 도메인 포트에 대한 MTU를 설정합니다.

브로드캐스트 도메인은 IPspace에 할당됩니다. IPspace는 하나 이상의 브로드캐스트 도메인을 포함할 수 있습니다.

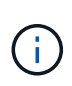

LIF가 페일오버되는 포트는 LIF의 페일오버 그룹의 구성원이어야 합니다. ONTAP에서 생성된 각 브로드캐스트 도메인에 대해 동일한 이름의 페일오버 그룹이 생성되어 브로드캐스트 도메인의 모든 포트가 포함됩니다.

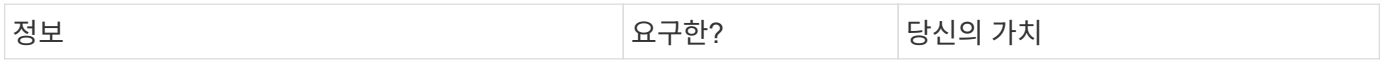

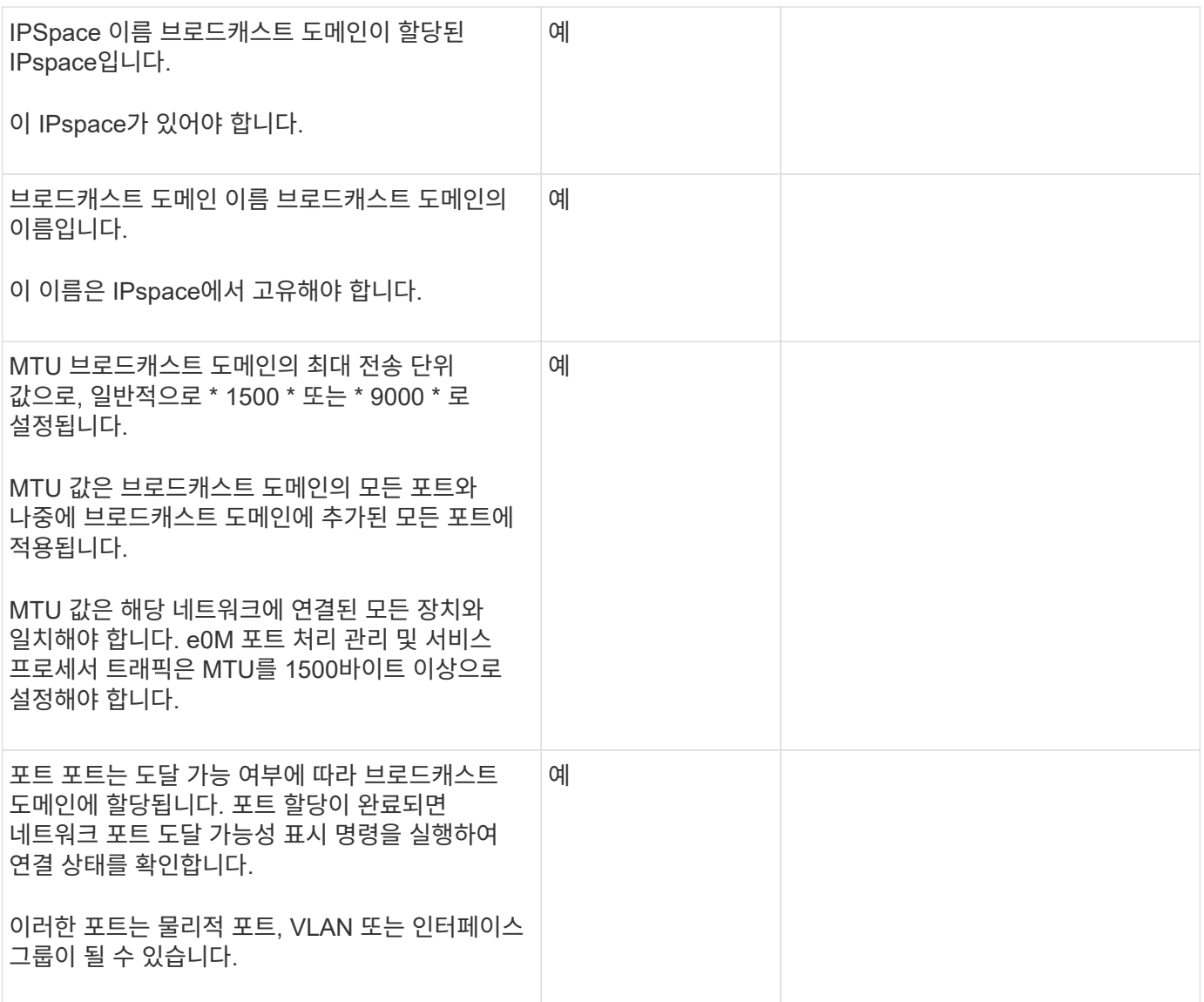

서브넷 구성

서브넷에는 IP 주소 풀과 IPspace에 상주하는 SVM에서 사용하는 LIF에 할당할 수 있는 기본 게이트웨이가 포함되어 있습니다.

- SVM에서 LIF를 생성할 때 IP 주소와 서브넷을 제공하는 대신 서브넷 이름을 지정할 수 있습니다.
- 서브넷을 기본 게이트웨이로 구성할 수 있기 때문에 SVM을 생성할 때 별도의 단계에서 기본 게이트웨이를 생성할 필요가 없습니다.
- 브로드캐스트 도메인은 하나 이상의 서브넷을 포함할 수 있습니다.
- IPspace의 브로드캐스트 도메인에 하나 이상의 서브넷을 연결하여 다른 서브넷에 있는 SVM LIF를 구성할 수 있습니다.
- 각 서브넷에는 동일한 IPspace에서 다른 서브넷에 할당된 IP 주소와 중복되지 않는 IP 주소가 포함되어야 합니다.
- SVM 데이터 LIF에 특정 IP 주소를 할당하고 서브넷 대신 SVM을 위한 기본 게이트웨이를 생성할 수 있습니다.

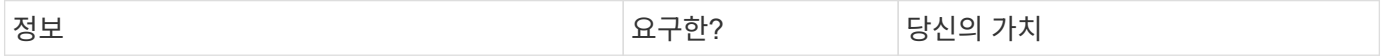

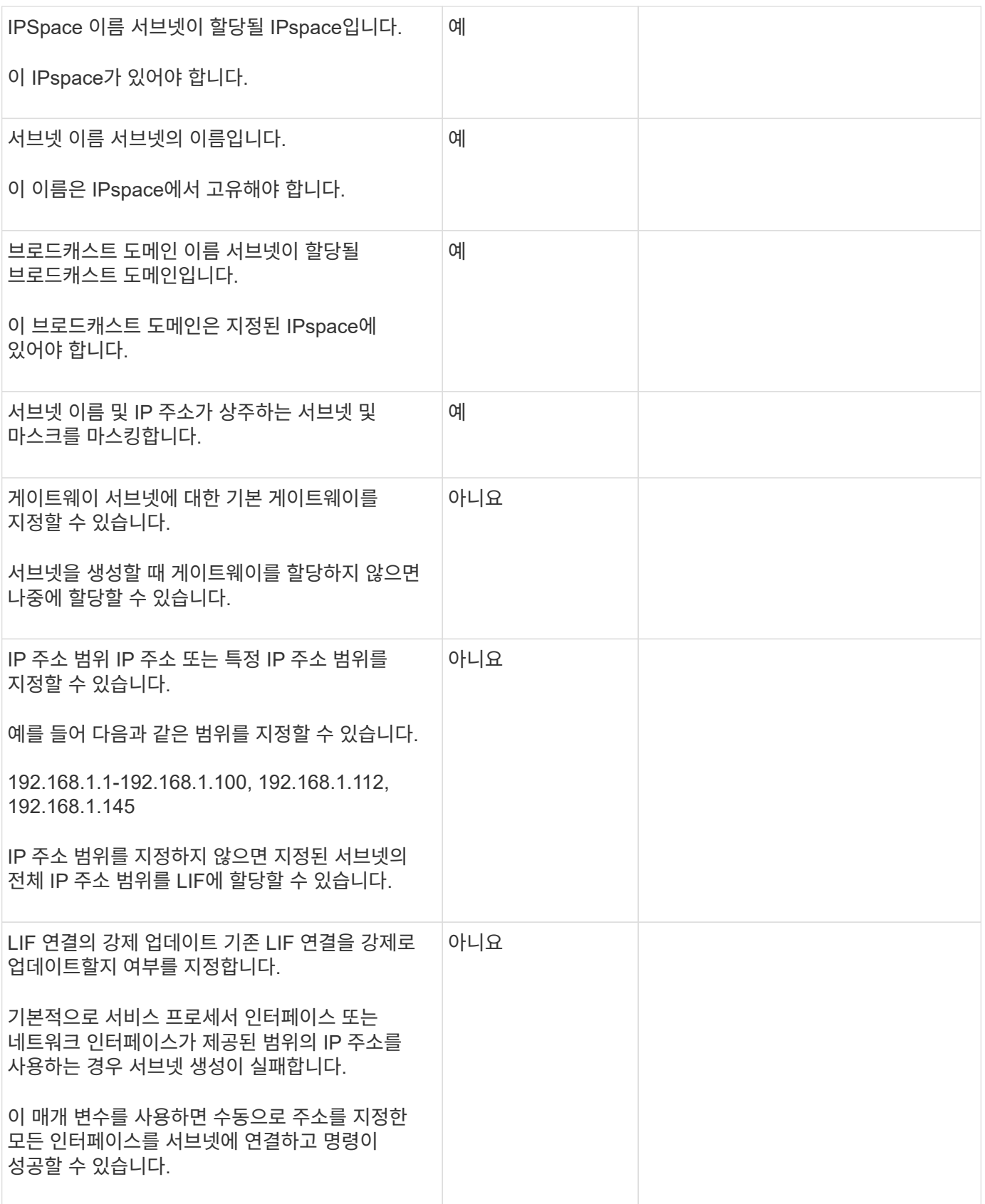

### **SVM** 구성

SVM을 사용하여 클라이언트 및 호스트에 데이터를 제공할 수 있습니다.

#### 귀사가 기록하는 값은 기본 데이터 SVM을 생성하는 것입니다. MetroCluster 소스 SVM을 생성하는 경우 를 참조하십시오 ["](https://docs.netapp.com/us-en/ontap-metrocluster/install-fc/concept_considerations_differences.html)[패브릭](https://docs.netapp.com/us-en/ontap-metrocluster/install-fc/concept_considerations_differences.html) [연결](https://docs.netapp.com/us-en/ontap-metrocluster/install-fc/concept_considerations_differences.html) [MetroCluster](https://docs.netapp.com/us-en/ontap-metrocluster/install-fc/concept_considerations_differences.html) [설치](https://docs.netapp.com/us-en/ontap-metrocluster/install-fc/concept_considerations_differences.html) [및](https://docs.netapp.com/us-en/ontap-metrocluster/install-fc/concept_considerations_differences.html) [구성](https://docs.netapp.com/us-en/ontap-metrocluster/install-fc/concept_considerations_differences.html) [가이드](https://docs.netapp.com/us-en/ontap-metrocluster/install-fc/concept_considerations_differences.html)["](https://docs.netapp.com/us-en/ontap-metrocluster/install-fc/concept_considerations_differences.html) 또는 을 누릅니다 ["](https://docs.netapp.com/us-en/ontap-metrocluster/install-stretch/concept_choosing_the_correct_installation_procedure_for_your_configuration_mcc_install.html)[스트레치](https://docs.netapp.com/us-en/ontap-metrocluster/install-stretch/concept_choosing_the_correct_installation_procedure_for_your_configuration_mcc_install.html) [MetroCluster](https://docs.netapp.com/us-en/ontap-metrocluster/install-stretch/concept_choosing_the_correct_installation_procedure_for_your_configuration_mcc_install.html) [설치](https://docs.netapp.com/us-en/ontap-metrocluster/install-stretch/concept_choosing_the_correct_installation_procedure_for_your_configuration_mcc_install.html) [및](https://docs.netapp.com/us-en/ontap-metrocluster/install-stretch/concept_choosing_the_correct_installation_procedure_for_your_configuration_mcc_install.html) [구성](https://docs.netapp.com/us-en/ontap-metrocluster/install-stretch/concept_choosing_the_correct_installation_procedure_for_your_configuration_mcc_install.html) [가이드](https://docs.netapp.com/us-en/ontap-metrocluster/install-stretch/concept_choosing_the_correct_installation_procedure_for_your_configuration_mcc_install.html)[".](https://docs.netapp.com/us-en/ontap-metrocluster/install-stretch/concept_choosing_the_correct_installation_procedure_for_your_configuration_mcc_install.html)

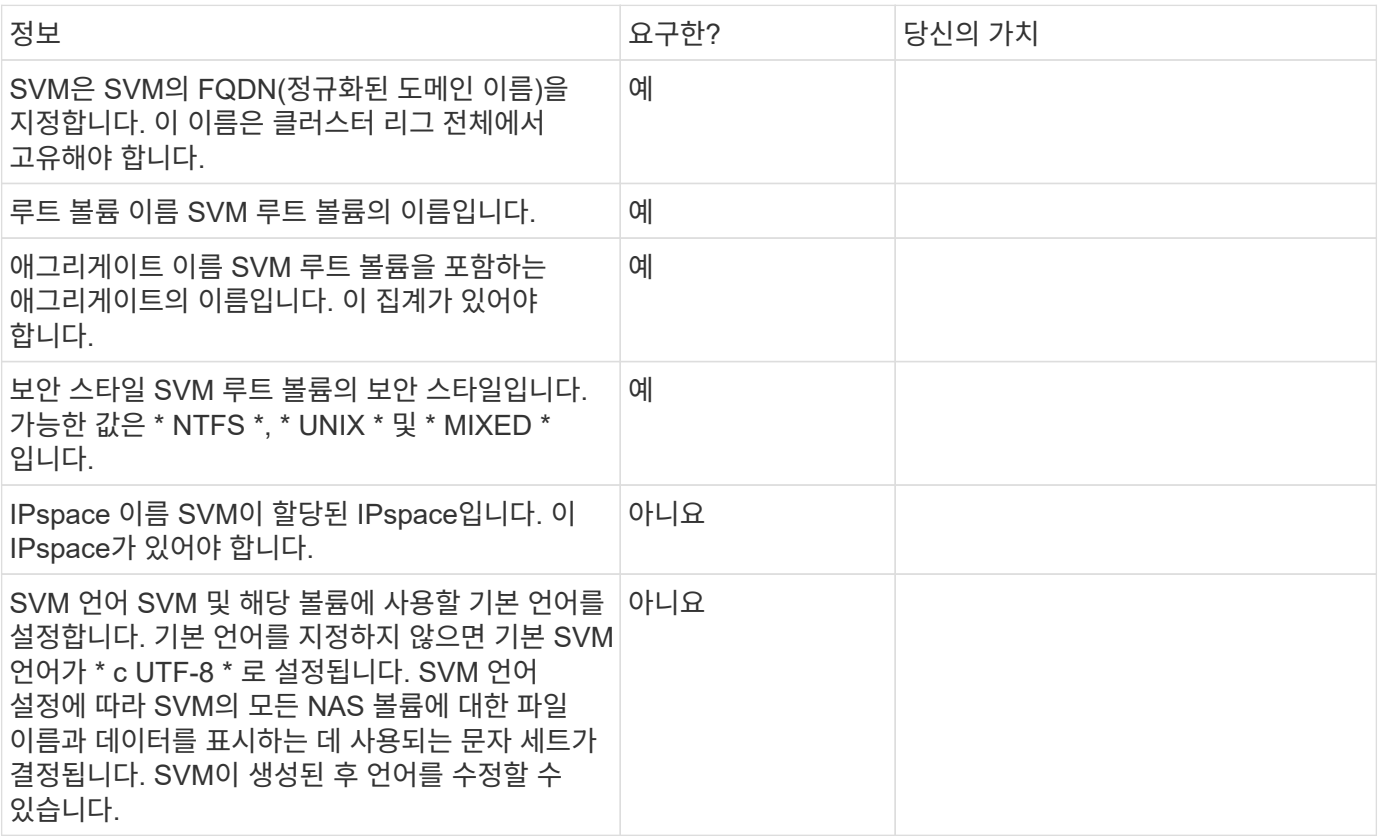

#### **LIF** 구성

SVM은 하나 이상의 네트워크 논리 인터페이스(LIF)를 통해 클라이언트와 호스트에 데이터를 제공합니다.

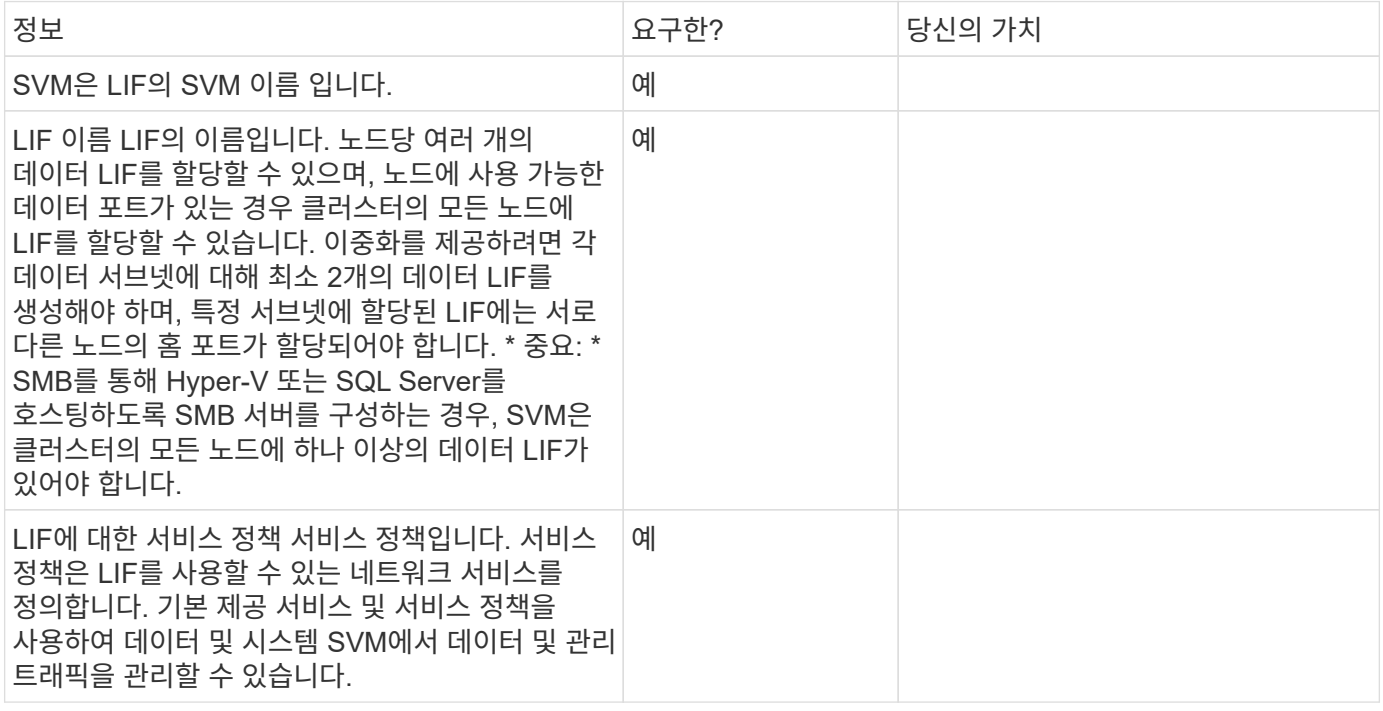

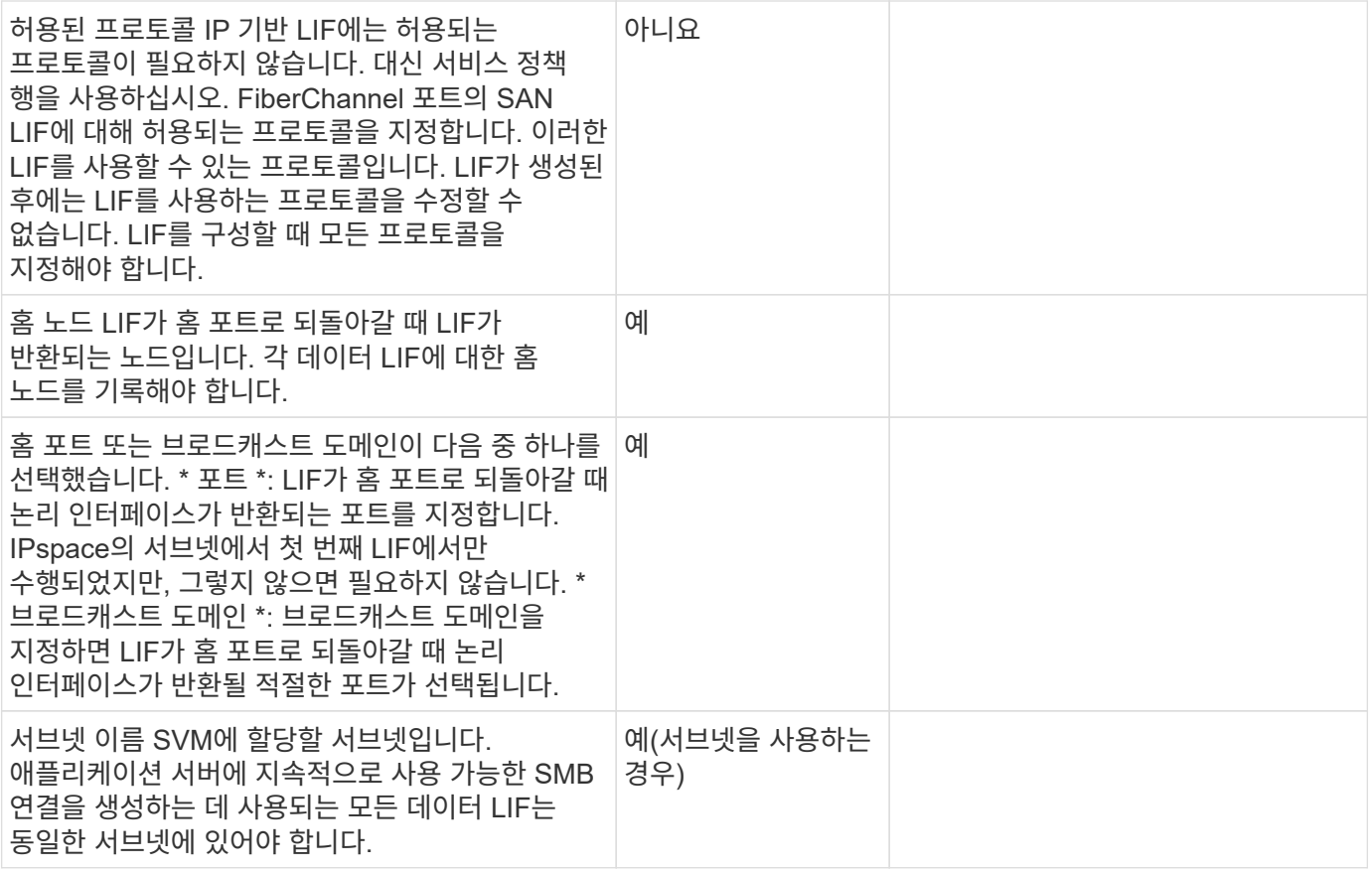

### **DNS** 구성

NFS 또는 SMB 서버를 생성하기 전에 SVM에서 DNS를 구성해야 합니다.

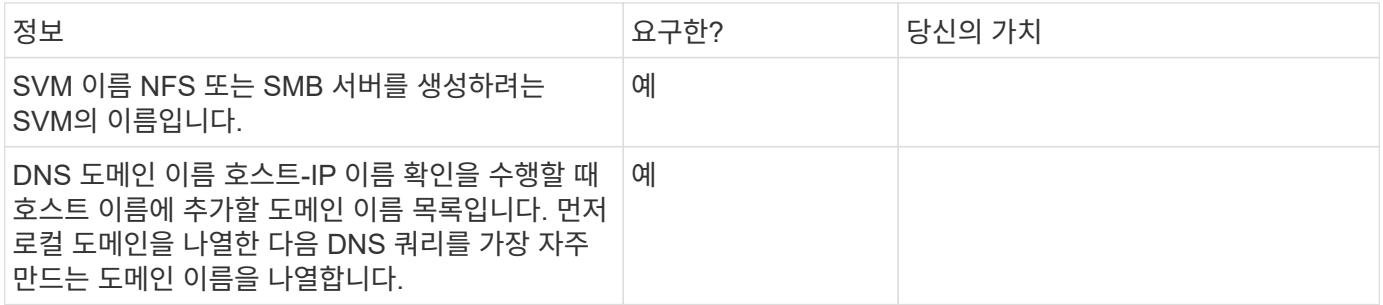

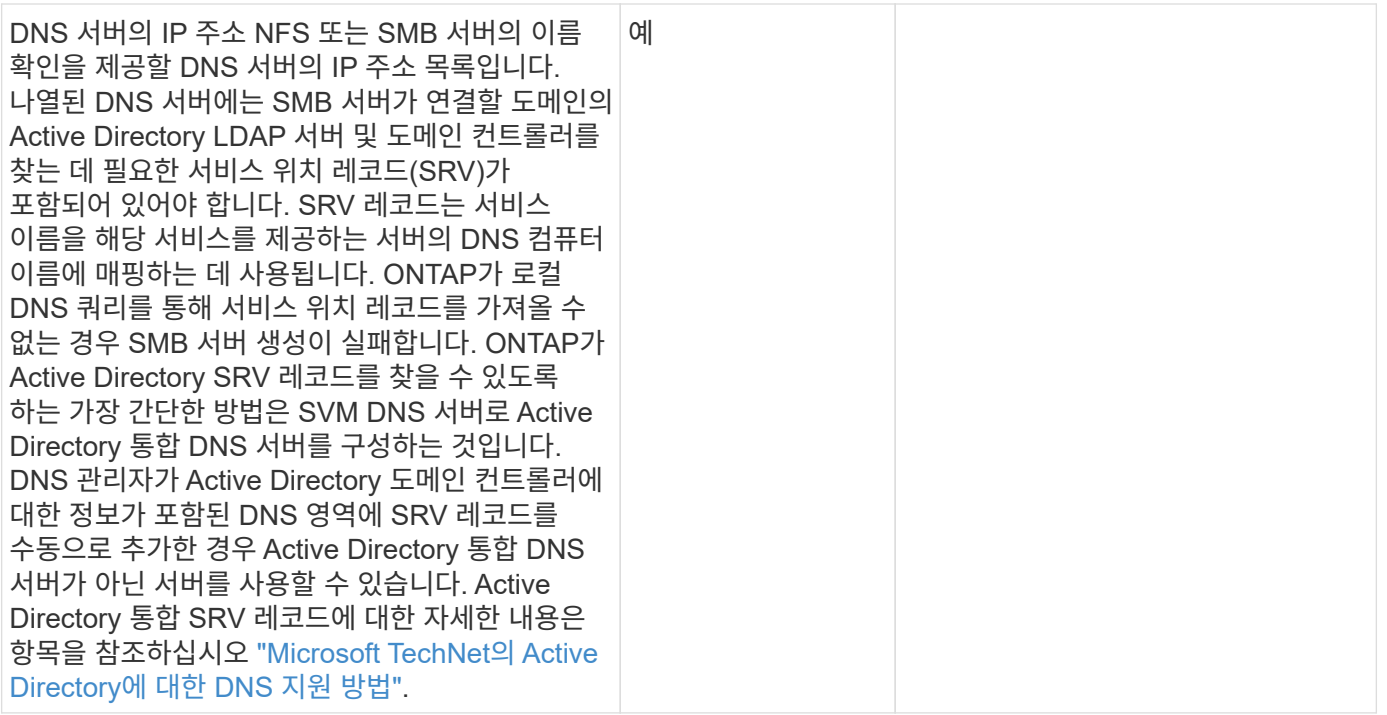

#### 동적 **DNS** 구성

동적 DNS를 사용하여 Active Directory 통합 DNS 서버에 DNS 항목을 자동으로 추가하려면 SVM에서 DDNS(동적 DNS)를 구성해야 합니다.

SVM의 모든 데이터 LIF에 대해 DNS 레코드가 생성됩니다. SVM에 여러 데이터 LIF를 생성하여 할당된 데이터 IP 주소에 클라이언트 연결을 로드 밸런싱할 수 있습니다. DNS 로드는 호스트 이름을 사용하여 생성된 연결을 라운드 로빈 방식으로 할당된 IP 주소로 조정합니다.

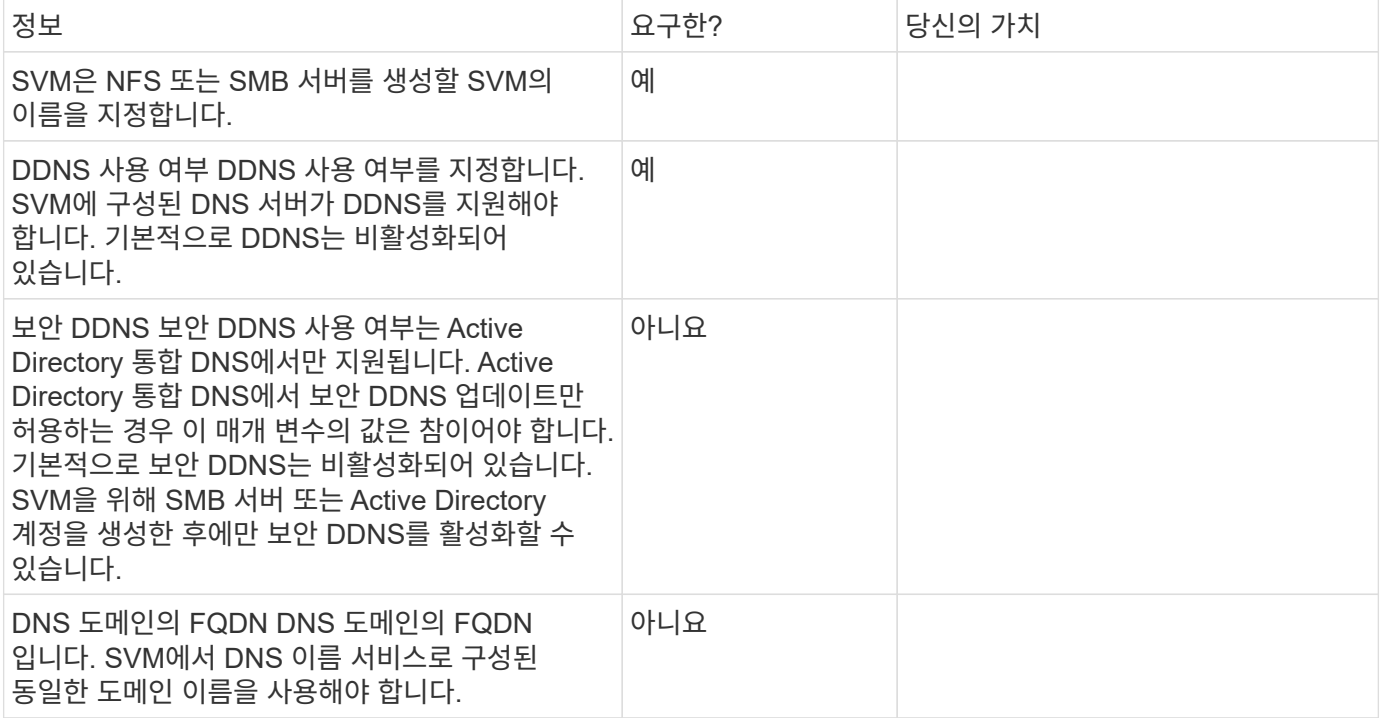

Copyright © 2024 NetApp, Inc. All Rights Reserved. 미국에서 인쇄됨 본 문서의 어떠한 부분도 저작권 소유자의 사전 서면 승인 없이는 어떠한 형식이나 수단(복사, 녹음, 녹화 또는 전자 검색 시스템에 저장하는 것을 비롯한 그래픽, 전자적 또는 기계적 방법)으로도 복제될 수 없습니다.

NetApp이 저작권을 가진 자료에 있는 소프트웨어에는 아래의 라이센스와 고지사항이 적용됩니다.

본 소프트웨어는 NetApp에 의해 '있는 그대로' 제공되며 상품성 및 특정 목적에의 적합성에 대한 명시적 또는 묵시적 보증을 포함하여(이에 제한되지 않음) 어떠한 보증도 하지 않습니다. NetApp은 대체품 또는 대체 서비스의 조달, 사용 불능, 데이터 손실, 이익 손실, 영업 중단을 포함하여(이에 국한되지 않음), 이 소프트웨어의 사용으로 인해 발생하는 모든 직접 및 간접 손해, 우발적 손해, 특별 손해, 징벌적 손해, 결과적 손해의 발생에 대하여 그 발생 이유, 책임론, 계약 여부, 엄격한 책임, 불법 행위(과실 또는 그렇지 않은 경우)와 관계없이 어떠한 책임도 지지 않으며, 이와 같은 손실의 발생 가능성이 통지되었다 하더라도 마찬가지입니다.

NetApp은 본 문서에 설명된 제품을 언제든지 예고 없이 변경할 권리를 보유합니다. NetApp은 NetApp의 명시적인 서면 동의를 받은 경우를 제외하고 본 문서에 설명된 제품을 사용하여 발생하는 어떠한 문제에도 책임을 지지 않습니다. 본 제품의 사용 또는 구매의 경우 NetApp에서는 어떠한 특허권, 상표권 또는 기타 지적 재산권이 적용되는 라이센스도 제공하지 않습니다.

본 설명서에 설명된 제품은 하나 이상의 미국 특허, 해외 특허 또는 출원 중인 특허로 보호됩니다.

제한적 권리 표시: 정부에 의한 사용, 복제 또는 공개에는 DFARS 252.227-7013(2014년 2월) 및 FAR 52.227- 19(2007년 12월)의 기술 데이터-비상업적 품목에 대한 권리(Rights in Technical Data -Noncommercial Items) 조항의 하위 조항 (b)(3)에 설명된 제한사항이 적용됩니다.

여기에 포함된 데이터는 상업용 제품 및/또는 상업용 서비스(FAR 2.101에 정의)에 해당하며 NetApp, Inc.의 독점 자산입니다. 본 계약에 따라 제공되는 모든 NetApp 기술 데이터 및 컴퓨터 소프트웨어는 본질적으로 상업용이며 개인 비용만으로 개발되었습니다. 미국 정부는 데이터가 제공된 미국 계약과 관련하여 해당 계약을 지원하는 데에만 데이터에 대한 전 세계적으로 비독점적이고 양도할 수 없으며 재사용이 불가능하며 취소 불가능한 라이센스를 제한적으로 가집니다. 여기에 제공된 경우를 제외하고 NetApp, Inc.의 사전 서면 승인 없이는 이 데이터를 사용, 공개, 재생산, 수정, 수행 또는 표시할 수 없습니다. 미국 국방부에 대한 정부 라이센스는 DFARS 조항 252.227-7015(b)(2014년 2월)에 명시된 권한으로 제한됩니다.

#### 상표 정보

NETAPP, NETAPP 로고 및 <http://www.netapp.com/TM>에 나열된 마크는 NetApp, Inc.의 상표입니다. 기타 회사 및 제품 이름은 해당 소유자의 상표일 수 있습니다.